# **Meshlet Configuration for Jira Service Desk**

#### **Configuration File**

A configuration file is needed for each meshlet to customize the integration (application.yml).

The default incident configuration file is as follows:

#### **Default Incident Configuration File**

```
spring:
     rabbitmq:
        host: localhost
        port: 5672
         username: admin
         password: adminadmin 
         vhost: /
perspectium:
     meshlet:
        scheduler:
            pollingInterval: 30000
         topic: siam
         type: common_incident
         key: jira_sd_meshlet
     jira:
         url: https://example.atlassian.net/rest/api/2/issue/
         projectKey: IT
         server: true
         query: updated >= '-5m' and type = 'incident'
         workNotesPrivate: true
         user:
             watcher:
                 addWatchers: true
                 watchersField: additional_assignee_list
             missingUser:
                 createMissingUsers: true
             userArrayField:
                 addUserArrayField: true
                 userArraySourceField: examplefield
                 userArrayTargetField: examplefield
         transition:
             useTransitions: true
             transitionMap:
                 Closed: 91
                 '[In Progress]': 31 # '[]' notation used to maintain whitespace in key 
     message:
         inboundQueue: psp.in.meshlet.jiraservicedesk.incident.key
         outboundQueue: psp.out.servicenow.devexample
         errorQueuePattern: psp.out.meshlet.jiraservicedesk.incident.error
     auth:
         username: exampleuser
         password: examplepass
     directory: ${application_directory}
```
While most or all of these values will be configured by Perspectium Support, the following is a list of the important configurable keys:

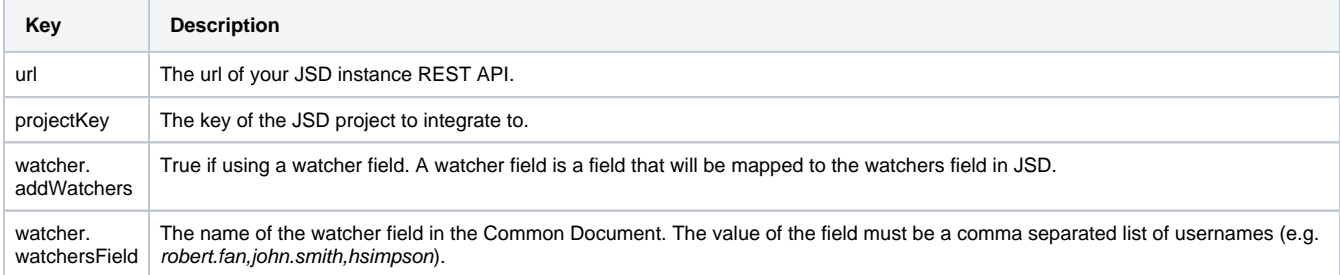

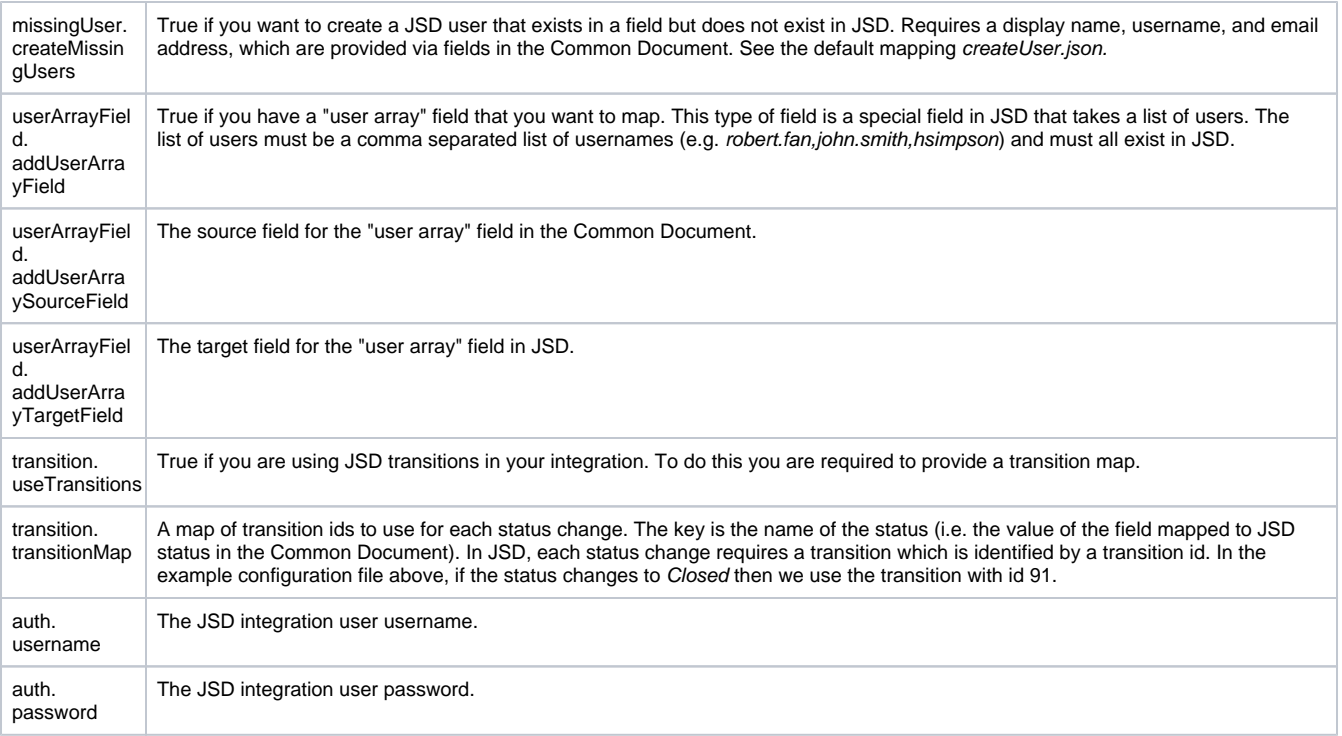

### **Mappings**

The JSD meshlet comes with a set of default mappings which can be configured to your liking. Value mappings are also available, which allow a user to map certain values in the inbound Common Document to another arbitrary value.

An example value mapping file:

#### **Example Value Mapping** { "1": "Critical", "2": "High", "3": "Medium", "4": "Low" }

This file maps the priority field from ServiceNow (formatted as an integer by default) to a priority field in JSD (formatted as a String), which solves the issue of converting between the two different formats.

The following is an example of a valueMapping.json file configured for the above mapping and another reversed value mapping:

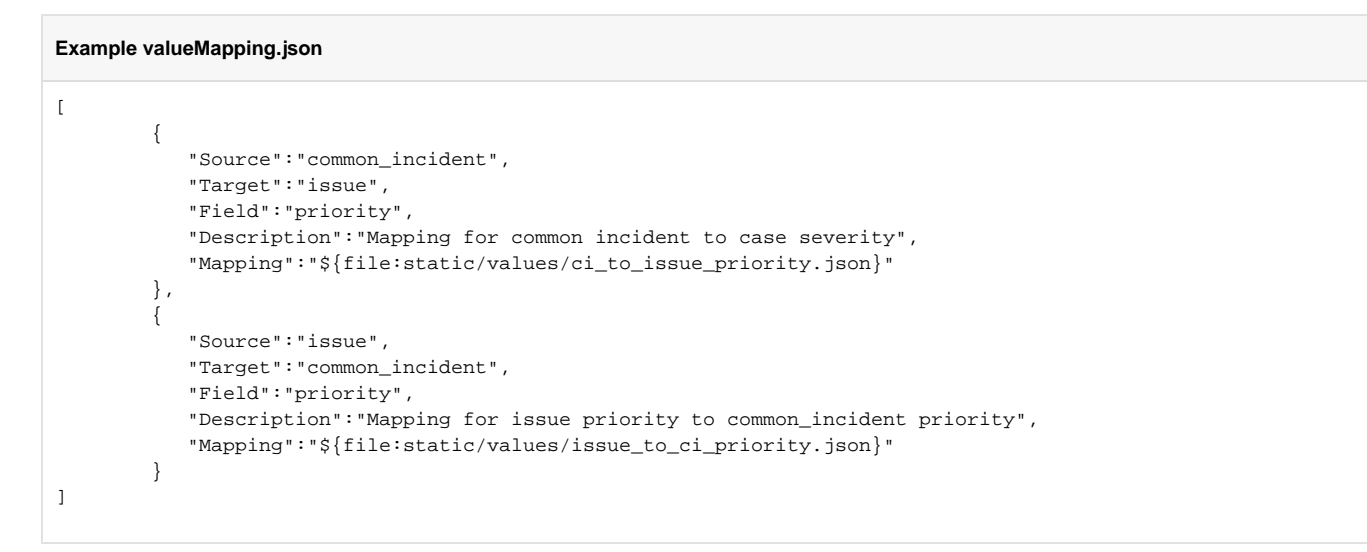

Every time a value mapping is added (by adding a value mapping file) a corresponding entry must be created in the valueMapping.json file. When creating another entry you can follow the format of the example valueMapping.json file above.

## **Trying to map your AWS Support Center cases to fields in another app?**

Contact [Perspectium Support](mailto:support@perspectium.com) for a guided setup.